# Syncing your iPad and iPhone photos

## iPad and iPhone

- Settings
	- Open Settings and tap at the top where is says your name and iCloud as shown below

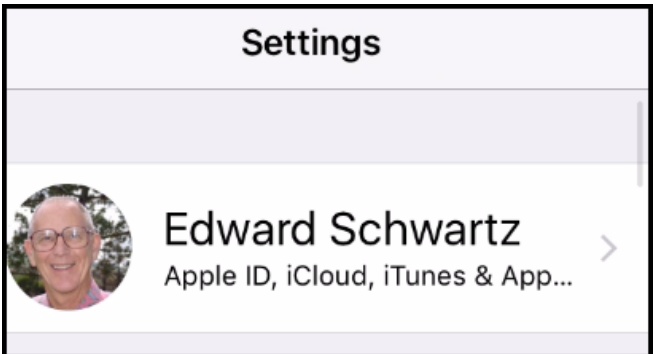

- Tap iCloud
- Tap Photos and enable iCloud Photo Library, Upload to My Photo Stream and Optimize iPhone or iPad Storage as shown below.

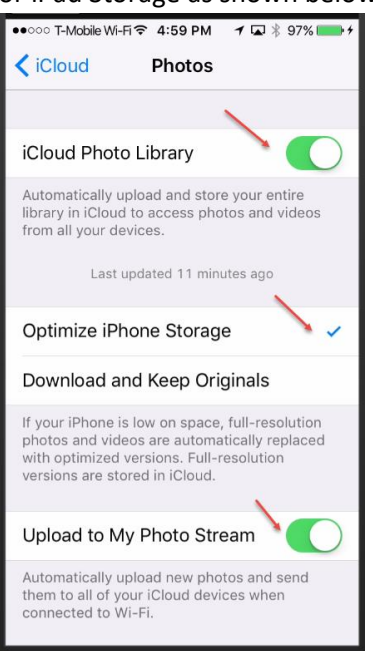

## Windows PC

- Using iCloud for Windows
	- Installing the program
	- Settings
		- Open the iCloud Control Panel and click Open iCloud Settings
		- Make sure Photos has a check in it
		- Click Options and check My Photo Stream and click Apply. This is what keeps your PC sync'd with iCloud Photos

# Activities that affect syncing

- Taking a photo with a mobile device
	- Photo will show up on all mobile devices
	- Photo will show in PC's Pictures\iCloud Photos\Downloads folder
	- Photo will be uploaded to iCloud online
- Deleting a photo from the Photos App on a mobile device
	- It is deleted from all mobile devices and your iCloud online
- Deleting a photo that was uploaded from your PC on your mobile device
	- It is deleted from all mobile devices but remains on your PC
	- It is deleted from your iCloud online
- Adding a photo to the Pictures\iCloud Photos\Uploads folder
	- It appears on all mobile devices and is uploaded to iCloud online
- Deleting a photo from your PC's Pictures\iCloud Photos\Uploads folder
	- It is only deleted from your PC
- Using the iCloud Control Panel

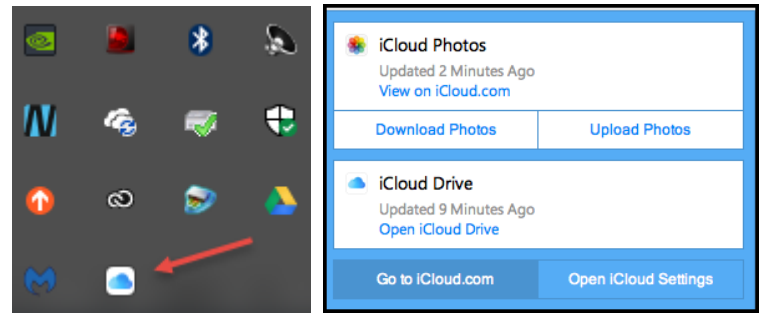

• To download photos from your iCloud account, click Download Photos on the iCloud Control Panel. You will have a choice of All or any year or selection of years as shown below.

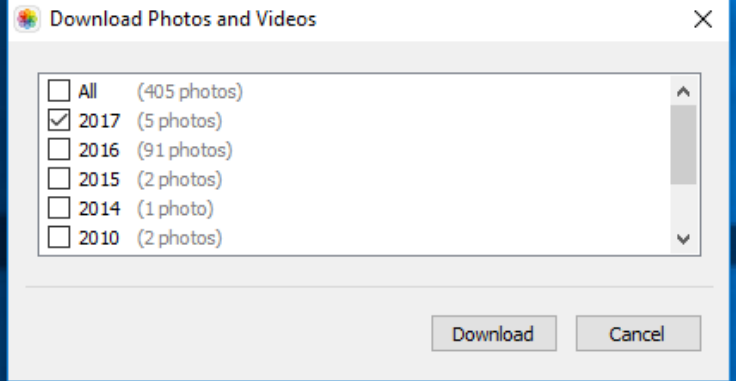

If you choose 2017 as in my example above, a folder named 2017 will be created in the PC's Pictures\iCloud Photos\Downloads folder.

• To upload photos to your iCloud account, click Upload and a browse windows will open allowing you to select photos to upload. Any photos uploaded to you iCloud account will show in all your mobile devices. This happens over Wi-Fi and takes several minutes.

## What happens when you delete Photos taken with a mobile device

This assumes that the Google Photos App is installed on your mobile device

- 1. Deleting from online Google Photos account
	- o It's also deleted from Google Photos App
- 2. Deleting from iCloud online
	- o It's also deleted from iOS Photos
- 3. Deleting from iOS Photos App
	- o I's also deleted from iCloud account **but not from the Google Photos App. Here's where you can save space on your iPhone or iPad.**
- 4. Deleting from Google Photos App
	- o It's also deleted from Google Photos online, iOS Photos and Google Photos App

## What happens when you do the following

This assumes you have Google Photos on your mobile device and have installed iCloud Control on your PC and have chosen *not* to have the features described in the net section turned on.

- 1. You take a photo with a mobile device
	- o Appears on iOS Photos App, iCloud, PC, Google Photos App.
- 2. Upload a photo to Google Photos online
	- o Appears on mobile Google Photos App. When you delete this, it is removed from Google Photos on all devices
- 3. Upload a photo to iCloud online
	- o Appears on PC, Mobile iOS Photos, mobile Google Photos.
- 4. Copy a photo from your PC into your Google Drive Pictures folder
	- o Appears on mobile Google Drive App.
- 5. Transfer a photo from a memory card to your mobile device
	- o Appears on PC, iCloud, and all mobile devices.
- 6. Upload a photo to Google Drive
	- o Appears on mobile Google Drive App.
- 7. Upload a photo using the PC iCloud Control Panel
	- o Appears on mobile iOS Photos Apps and Google Photos.

### Google Photos vs Google Drive

Photos uploaded to Google Photos can be set to appear on Google Drive. The setting below is available online or on your mobile device.

**Google Drive** Show Google Drive photos & videos in your Photos library Learn more

Photos uploaded to Google drive can be set to appear on Google photos. The setting below is available online or on your mobile device.

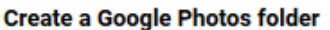

Photos uploaded directly to Google drive eat your storage.

The same uploaded directly to Google Photos can use totally free and totally unlimited storage (and can still appear on Google drive just the same)

The only connection between Google photos and those on Google drive is their existence (adding/deleting can be done from either side).

Editing/moving/naming photos on Google Drive will not affect its twin on Google Photos

## How Google Photos works with Google Drive

You can see and edit photos and videos from Google Drive in Google Photos.

[Computer](https://support.google.com/photos/answer/6156103?hl=en&api_client=help_panel&co=GENIE.Platform%3DDesktop&oco=1) [Android,](https://support.google.com/photos/answer/6156103?hl=en&api_client=help_panel&co=GENIE.Platform%3DAndroid&oco=1) [iPhone & iPad](https://support.google.com/photos/answer/6156103?hl=en&api_client=help_panel&co=GENIE.Platform%3DiOS&oco=1)

Before you sync photos & videos from Google Drive

To sync your photos and videos stored in Google Drive to Google Photos:

- You have to be the owner of the photos and videos, and the folder in Drive.
- The photo must be larger than 256 pixels.
- The file type must be JPG, GIF, WEBP, TIFF, or RAW. [Learn about supported RAW file types.](https://www.google.com/photos/answer/6193313#raw)

**Note**: You can't sync your photos and videos if you use your account through work or school.

See photos & videos from Google Drive in Google Photos

You'll see all photos and videos from My Drive and Backup and Sync in your Google Photos library.

- 1. On your computer, open [photos.google.com/settings.](https://photos.google.com/settings)
- 2. Turn on **Google Drive**.

#### What happens when you change or delete a photo

- If you edit photos in Google Photos, changes won't show in Google Drive.
- When you delete a photo from Google Photos, it'll also get deleted from Google Drive.
- If you delete a photo from Google Drive, it'll also get deleted from Google Photos.
- If you delete from the Google Photos folder in My Drive:
	- o If you delete individual photos or videos, they will be removed from Google Photos.
- $\circ$  If you delete folders (including the Google Photos folder), photos and videos won't be deleted in Google Photos. This is to avoid deleting all your photos and videos by accident.
- $\circ$  If you move photos from the Google Photos folder to a different folder and delete them from there, they'll also be deleted in Google Photos.

#### Check your storage

Your photos and videos are stored using your [Google Account's storage space.](https://www.google.com/settings/storage)

- If you upload photos directly to Google Drive, they will count against your storage quota.
- If you upload using Google Photos or Backup and sync, it will count against your storage quota if you upload in original quality[. Learn how to change your upload size.](https://www.google.com/photos/answer/6220791)

#### Organize photos & videos using Google Drive

You can see your photos or rename and organize Google Photos files into Google Drive folders.

#### See the Google Photos view in Google Drive

- 1. On your computer, ope[n drive.google.com.](http://drive.google.com/)
- 2. On the left menu, click Google Photos **1.** Your photos and videos will be organized by date.

#### Create a Google Photos folder

You can move photos and videos into a folder, but the folders won't become albums in Google Photos.

- 1. On your computer, ope[n drive.google.com.](https://drive.google.com/)
- 2. Click Settings **Settings.**
- 3. Check **Create a Google Photos folder**.
- 4. Click **Done**.

#### So, what does all this mean

- If you're happy with your iPhone and iPad storage
	- Just keep on taking photos
	- Turn on iCloud Photo Library on your mobile devices
	- If you want photos to appear on your PC, install the iCloud Control Panel for Windows
- If you want to conserve on space **and don't mind a little photo compression**
	- Install the Google Photos App
	- After taking photos, delete them from the iOS Photos App and they'll still remain in Google Photos